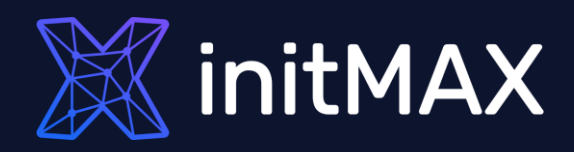

all our microphones are muted ask your questions in Q&A, not in the Chat use Chat for discussion, networking or applause

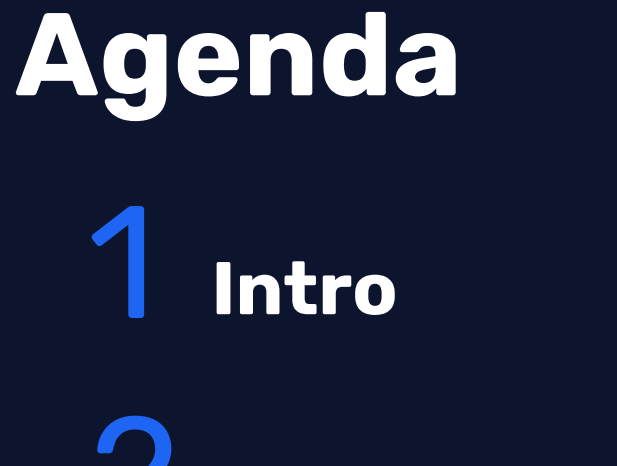

**Wazuh indexer**

**Wazuh server**

**Wazuh dashboard & agents**

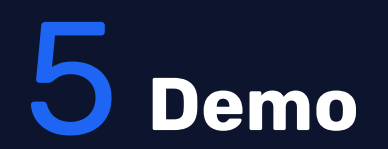

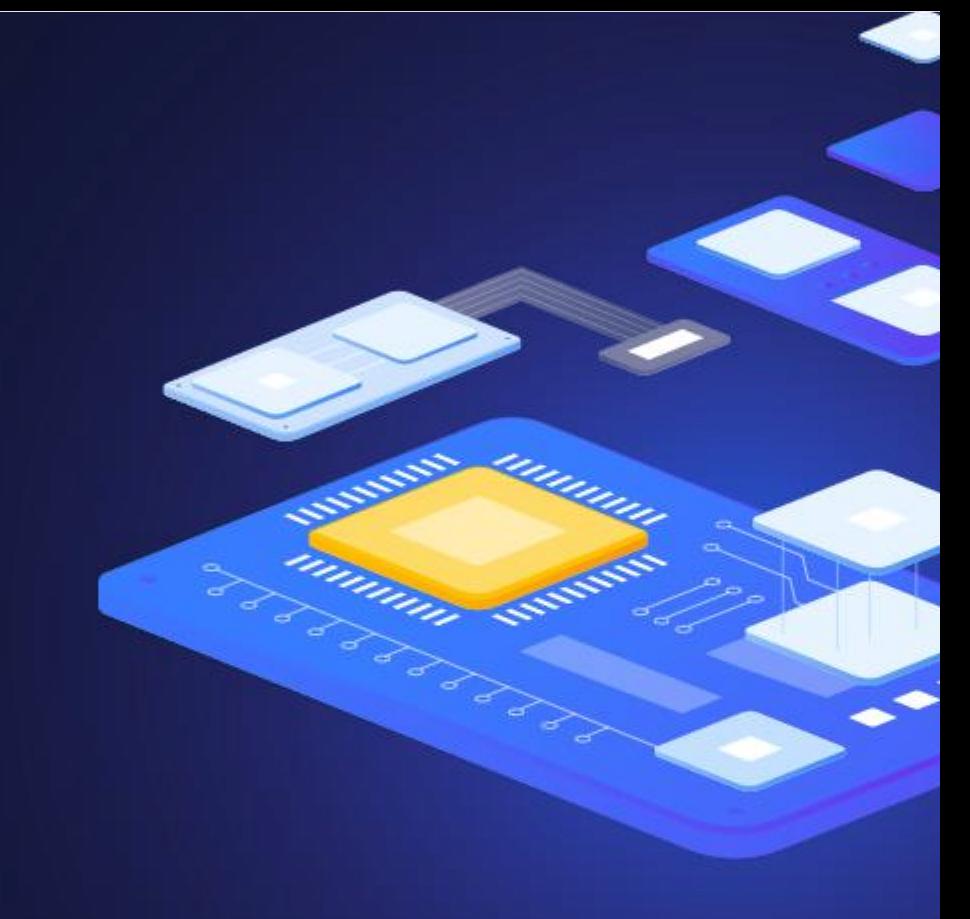

### **Intro**

s.

 $\bullet$ 

rmmmn,

**MARITIME** 

ិ

 $\bigvee$ 

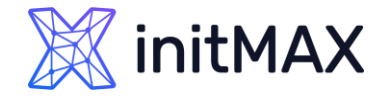

### Architecture

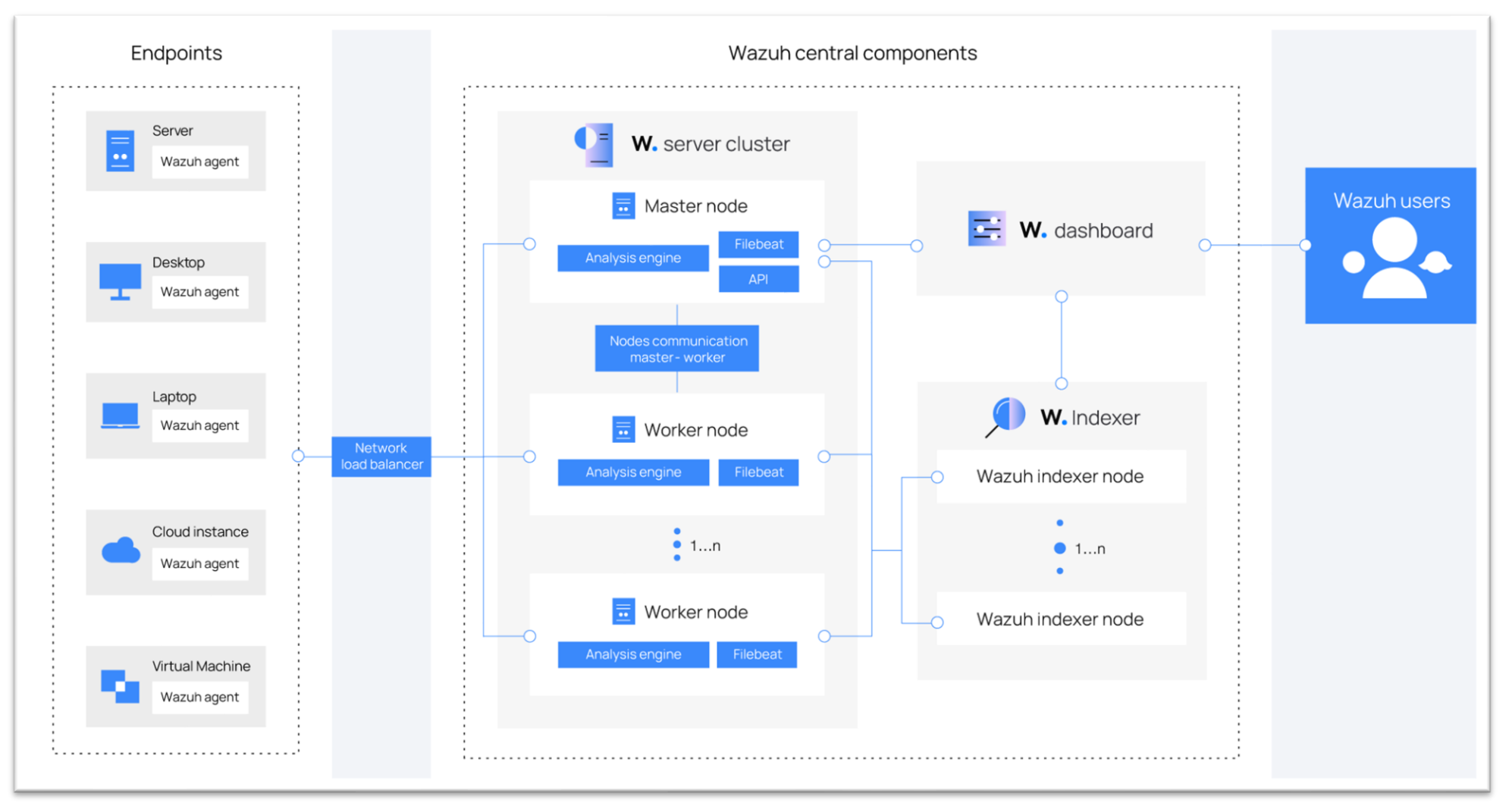

initMAX

#### Wazuh: Installation & Configuration

### Requirements

- **Hardware all in one** 
	- The minimum requirements for 25 agents and 90 days of history are as follows:
		- $\rightarrow$  4 CPU
		- ▶ 8 GB RAM
		- ▶ 50 GB availaible disk space Preferably SSD
- **> Recommended operating systems** 
	- ▶ CentOS 7, 8
	- Ubuntu 16.04, 18.04, 20.04, 22.04
	- ▶ Red Hat Enterprise Linux 7, 8, 9
	- **Amazon Linux 2**

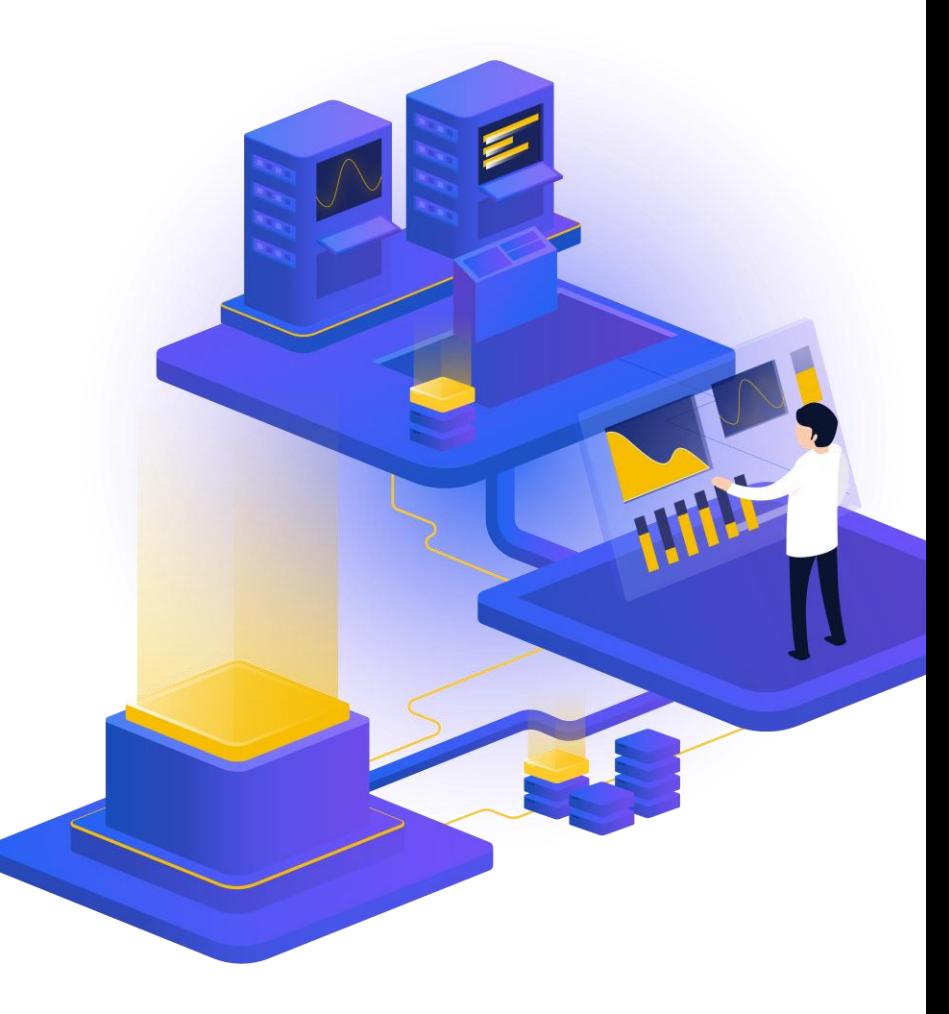

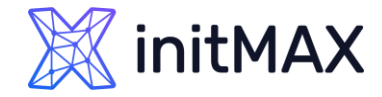

### Installation alternatives

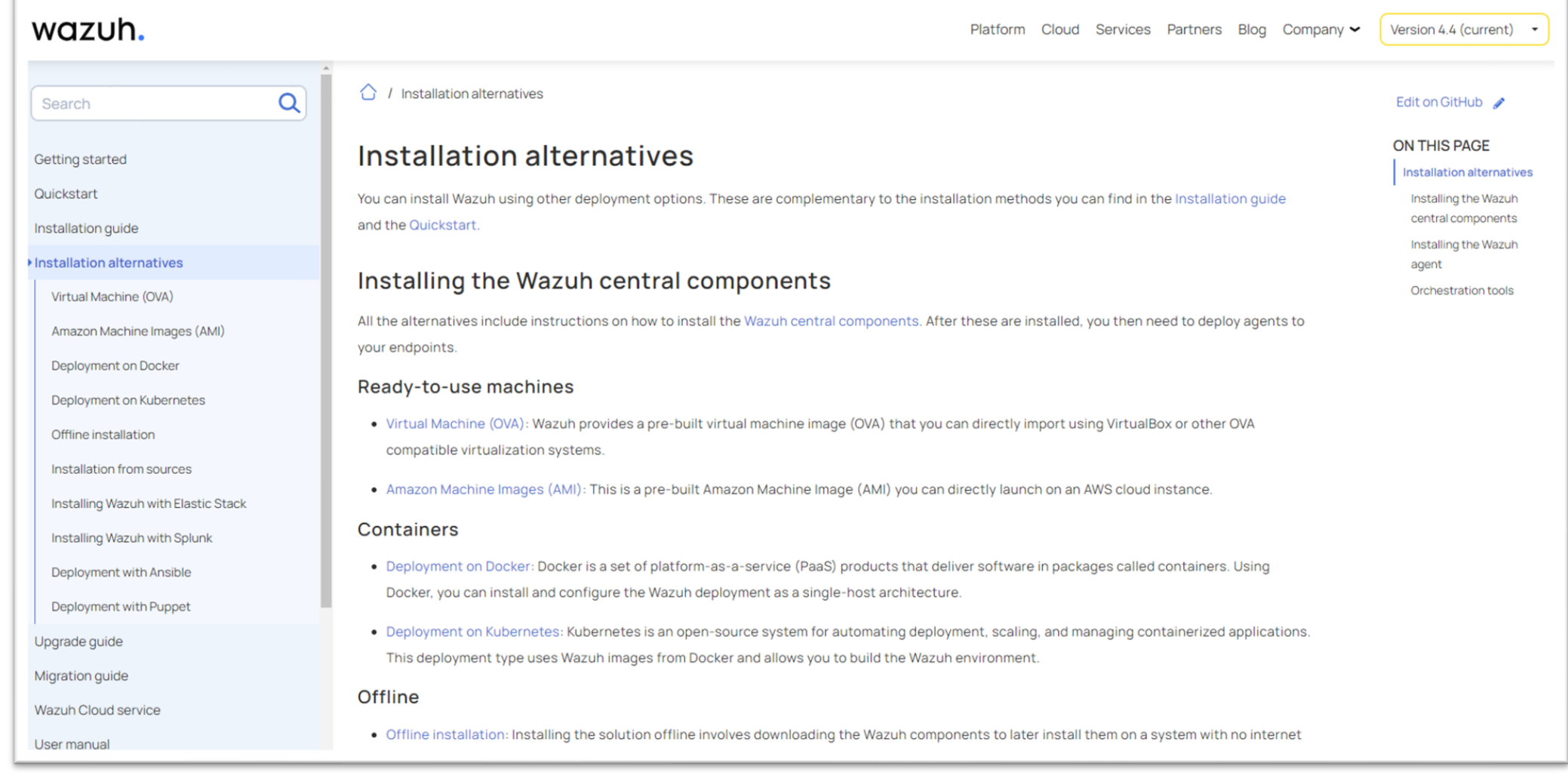

<https://documentation.wazuh.com/current/deployment-options/index.html>

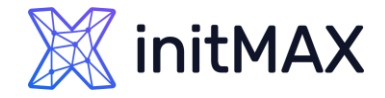

### Documentation

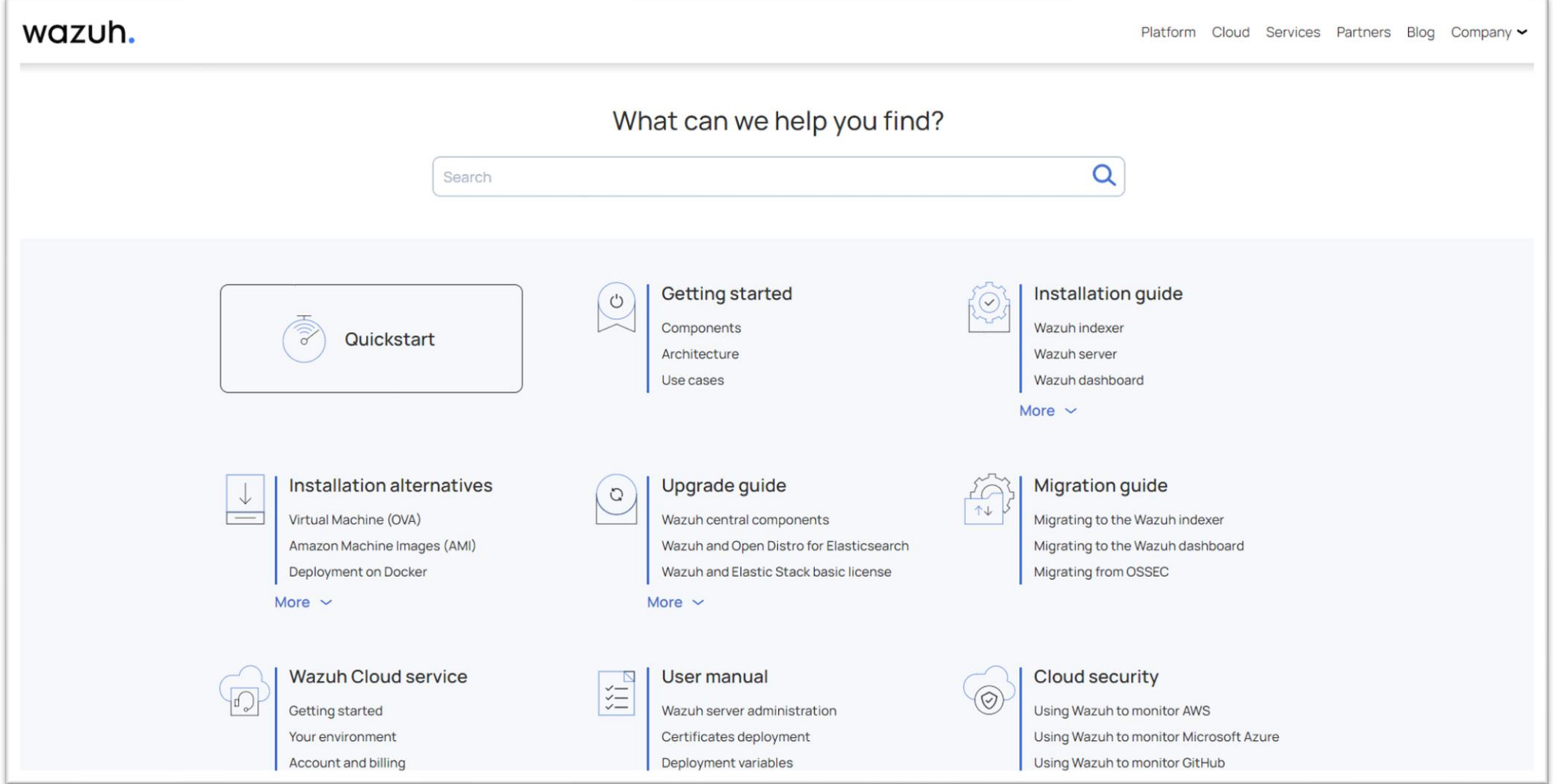

<https://documentation.wazuh.com/current/index.html>

![](_page_7_Picture_0.jpeg)

### **Wazuh indexer**

rmmmn

![](_page_8_Picture_0.jpeg)

### Wazuh indexer

- **Hardware recommendations for each node** 
	- **Minimum** 
		- $\rightarrow$  2 CPU
		- 4 GB RAM
	- **>** Recommended
		- 8 CPU
		- **16 GB RAM**

![](_page_8_Picture_78.jpeg)

#### **Disk space requirements**

- The amount of data depends on the generated alerts per second (APS).
- For example, for an environment with 80 workstations, 10 servers, and 10 network devices, the storage needed on the Wazuh indexer server for 90 days of alerts is 230 GB.

# 3

### **Wazuh server**

rmmmn

 $\bullet$ 

![](_page_10_Picture_0.jpeg)

### Wazuh server

- **Hardware recommendations for each node** 
	- **Minimum** 
		- $\rightarrow$  2 CPU
		- ▶ 2 GB RAM
	- **>** Recommended
		- ▶ 8 CPU
		- 4 GB RAM

![](_page_10_Picture_79.jpeg)

- **Disk space requirements** 
	- **The amount of data depends on the generated alerts per second (APS).**
	- For example, for an environment with 80 workstations, 10 servers, and 10 network devices, the storage needed on the Wazuh server for 90 days of alerts is 6 GB.

![](_page_11_Picture_0.jpeg)

**Wazuh dashboard & agents**

ummar

### Wazuh dashboard

**> Hardware recommendations for each node** 

- **Minimum** 
	- $\rightarrow$  2 CPU
	- 4 GB RAM
- **>** Recommended
	- ▶ 4 CPU
	- 8 GB RAM
- **Browser compatibility** 
	- ▶ Chrome 95 or later
	- **> Firefox 93 or later**
	- Safari 13.7 or later
	- Other Chromium-based browsers might also work. Internet Explorer 11 is not supported

![](_page_12_Picture_14.jpeg)

![](_page_12_Picture_15.jpeg)

![](_page_13_Picture_0.jpeg)

### Wazuh agents

- The agent was developed considering the need to monitor a wide variety of different endpoints without impacting their performance
- **Agent supported on the most popular operating systems**
- **> Requires 35 MB of RAM on average**

![](_page_13_Picture_6.jpeg)

![](_page_13_Picture_7.jpeg)

![](_page_14_Picture_0.jpeg)

umman

### **Demo time**

![](_page_15_Picture_0.jpeg)

### Wazuh Indexer installation

firewall-cmd --permanent --add-port={514,443,1514,1515,1516,55000}/tcp firewall-cmd --permanent --add-port={514,1514}/udp firewall-cmd --reload

# Download the wazuh-certs-tool.sh script and the config.yml configuration file. # This creates the certificates that encrypt communications between the Wazuh central components. curl -sO https://packages.wazuh.com/4.4/wazuh-certs-tool.sh curl -sO https://packages.wazuh.com/4.4/config.yml

# Edit ./config.yml and replace the node names and IP values with the corresponding names and IP addresses. nano ./config.yml

# Run ./wazuh-certs-tool.sh to create the certificates bash ./wazuh-certs-tool.sh -A

# Compress all the necessary files for future usage tar -cvf ./wazuh-certificates.tar -C ./wazuh-certificates/ .

# Install the following packages if missing yum install coreutils

# Adding the Wazuh repository rpm --import https://packages.wazuh.com/key/GPG-KEY-WAZUH echo -e '[wazuh]\ngpgcheck=1\ngpgkey=https://packages.wazuh.com/key/GPG-KEY-WAZUH\nenabled=1\nname=EL-\$releasever -Wazuh\nbaseurl=https://packages.wazuh.com/4.x/yum/\nprotect=1' | tee /etc/yum.repos.d/wazuh.repo

![](_page_16_Picture_0.jpeg)

### Wazuh Indexer installation

# Install the Wazuh indexer package. yum install wazuh-indexer # Configuring the Wazuh indexer nano /etc/wazuh-indexer/opensearch.yml # Deploying certificates NODE\_NAME=wazuh-demo mkdir /etc/wazuh-indexer/certs tar -xf ./wazuh-certificates.tar -C /etc/wazuh-indexer/certs/ ./\$NODE NAME.pem ./\$NODE NAME-key.pem ./admin.pem ./admin-key.pem ./rootca.pem mv -n /etc/wazuh-indexer/certs/\$NODE\_NAME.pem /etc/wazuh-indexer/certs/indexer.pem mv -n /etc/wazuh-indexer/certs/\$NODE\_NAME-key.pem /etc/wazuh-indexer/certs/indexer-key.pem chmod 500 /etc/wazuh-indexer/certs chmod 400 /etc/wazuh-indexer/certs/\* chown -R wazuh-indexer:wazuh-indexer /etc/wazuh-indexer/certs # Starting and enable the service systemctl daemon-reload systemctl enable wazuh-indexer --now # Cluster initialization to load the new certificates information /usr/share/wazuh-indexer/bin/indexer-security-init.sh # Testing the cluster installation curl -k -u admin:admin https://wazuh-demo.lab.initmax.cz:9200 curl -k -u admin:admin https://wazuh-demo.lab.initmax.cz:9200/\_cat/nodes?v

![](_page_17_Picture_0.jpeg)

### Wazuh Manager installation

# Install the Wazuh manager package. yum -y install wazuh-manager

# Enable and start the Wazuh manager service. systemctl daemon-reload systemctl enable wazuh-manager --now

# Verify the Wazuh manager status. systemctl status wazuh-manager

# Install the Filebeat package yum -y install filebeat

# Download the preconfigured Filebeat configuration file. curl -so /etc/filebeat/filebeat.yml https://packages.wazuh.com/4.4/tpl/wazuh/filebeat/filebeat.yml

# Edit the /etc/filebeat/filebeat.yml configuration file nano /etc/filebeat/filebeat.yml

# Create a Filebeat keystore to securely store authentication credentials. filebeat keystore create

# Add the default username and password admin:admin to the secrets keystore. echo admin | filebeat keystore add username --stdin --force echo admin | filebeat keystore add password --stdin --force

![](_page_18_Picture_0.jpeg)

### Wazuh Manager installation

# Download template for the Wazuh indexer. curl -so /etc/filebeat/wazuh-template.json https://raw.githubusercontent.com/wazuh/wazuh/4.4/extensions/elasticsearch/7.x/wazuhtemplate.json chmod go+r /etc/filebeat/wazuh-template.json # Install the Wazuh module for Filebeat. curl -s https://packages.wazuh.com/4.x/filebeat/wazuh-filebeat-0.2.tar.gz | tar -xvz -C /usr/share/filebeat/module # Deploying certificates NODE\_NAME=wazuh-demo mkdir /etc/filebeat/certs tar -xf ./wazuh-certificates.tar -C /etc/filebeat/certs/ ./\$NODE NAME.pem ./\$NODE NAME-key.pem ./root-ca.pem mv -n /etc/filebeat/certs/\$NODE\_NAME.pem /etc/filebeat/certs/filebeat.pem mv -n /etc/filebeat/certs/\$NODE\_NAME-key.pem /etc/filebeat/certs/filebeat-key.pem chmod 500 /etc/filebeat/certs chmod 400 /etc/filebeat/certs/\* chown -R root:root /etc/filebeat/certs # Enable and start the Filebeat service. systemctl daemon-reload

# Verify that Filebeat is successfully installed filebeat test output

systemctl enable filebeat --now

![](_page_19_Picture_0.jpeg)

### Wazuh Dashboard installation

# Install the following packages if missing. yum install libcap # Install the Wazuh dashboard package. yum -y install wazuh-dashboard # Configuring the Wazuh dashboard nano /etc/wazuh-dashboard/opensearch\_dashboards.yml # Deploying certificates NODE\_NAME=wazuh-demo mkdir /etc/wazuh-dashboard/certs tar -xf ./wazuh-certificates.tar -C /etc/wazuh-dashboard/certs/ ./\$NODE\_NAME.pem ./\$NODE\_NAME-key.pem ./root-ca.pem mv -n /etc/wazuh-dashboard/certs/\$NODE\_NAME.pem /etc/wazuh-dashboard/certs/dashboard.pem mv -n /etc/wazuh-dashboard/certs/\$NODE\_NAME-key.pem /etc/wazuh-dashboard/certs/dashboard-key.pem chmod 500 /etc/wazuh-dashboard/certs chmod 400 /etc/wazuh-dashboard/certs/\* chown -R wazuh-dashboard:wazuh-dashboard /etc/wazuh-dashboard/certs ll /etc/wazuh-dashboard/certs/ # Enable and start the Wazuh dashboard service systemctl daemon-reload systemctl enable wazuh-dashboard --now

![](_page_20_Picture_0.jpeg)

### Wazuh Dashboard installation

# Enable password authentication for agents nano /var/ossec/etc/ossec.conf # <use\_password>

# Set password for agents nano /var/ossec/etc/authd.pass # tajneheslo cat /var/ossec/etc/authd.pass

systemctl restart wazuh-manager

# Securing your Wazuh installation

# You have now installed and configured all the Wazuh central components. We recommend changing the default credentials to protect your infrastructure from possible attacks.

/usr/share/wazuh-indexer/plugins/opensearch-security/tools/wazuh-passwords-tool.sh --change-all --admin-user wazuh --admin-password wazuh

# Access the Wazuh web interface with your credentials. https://192.168.91.15

![](_page_21_Picture_0.jpeg)

ummar

### **Questions?**

![](_page_22_Picture_0.jpeg)

CONTACT US:

![](_page_22_Picture_45.jpeg)